# **IQSweb Training**

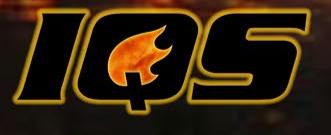

**Incident Qualification System** 

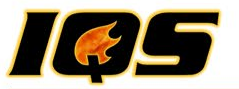

#### **Administrative Information**

- Restrooms, etc.
- Meals
- Breaks
- Cell Phones
- Personal Computers
- Computer Lab Pop, Water, etc.

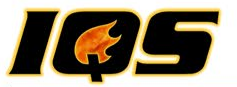

### **Agenda – Day One**

Welcome and Introductions

Look and Feel

Getting Started

Users and Organizational Level Access

Reference Data

My Persons

Person Org

Qualifications and Certifications

Post

**Fitness** 

Incidents/Experience

Refresher Training

**Certifications** 

Adjourn

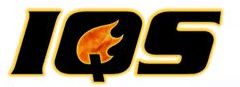

#### **Agenda – Day Two**

Integration

Training Planning and Management

Schedule Training

Student Selections and Reports

Post Course Results

Instructors and Coordinators

**Reports** 

System Tools

Adjourn

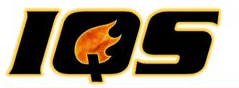

#### **Introductions**

- Instructor
- Students
- Expectations of Training

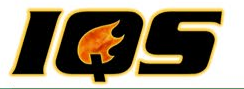

#### **Course Objectives**

- Effectively use IQSweb to Manage Training
- Help Train others at your home agency
- Software Training
- Basic Understanding of NWCG
	- 310-1 (Wildland Fire Qualification System Guide)
	- 901-1 (Field Manager's Course Guide)
- User's Guide (Online)

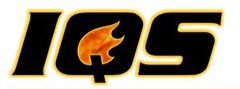

### **The "Look and Feel"**

- Web Based
- About
- Back Button
- Online Help
	- Contents
	- Index
	- Search
	- Printing Help

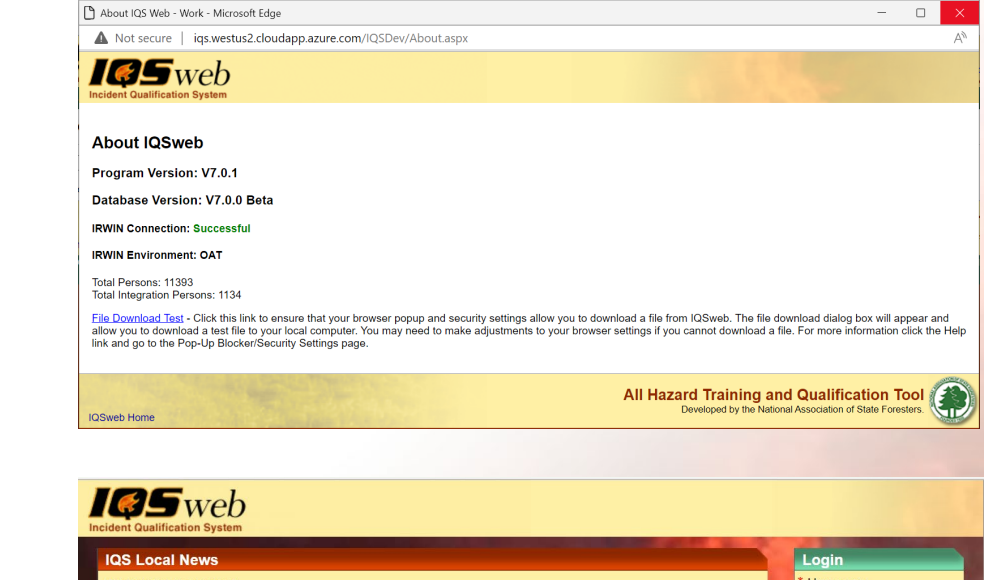

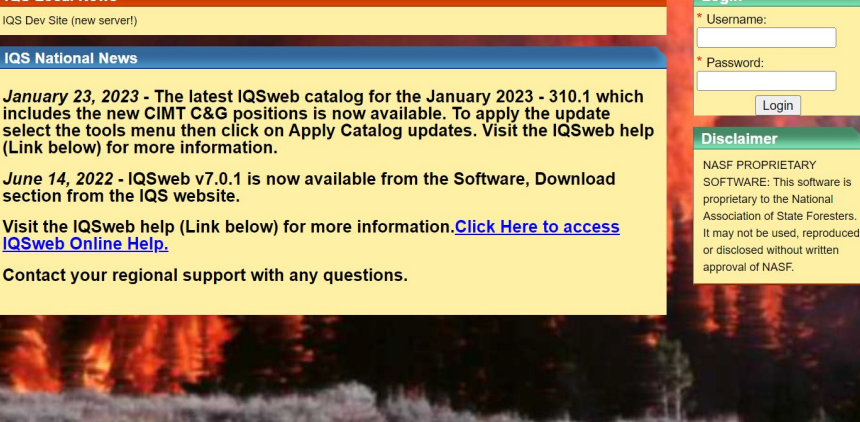

**IQSweb Home | About** 

All Hazard Training and Qualification Tool Developed by the National Association of State Foresters.

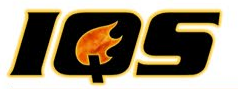

#### **Navigating IQSweb**

- "IQS is Processing..."
- Grid Navigation
- Grid Record Selector
- Drop Down Lists
- Field Colors and Symbols
- IQS Filter

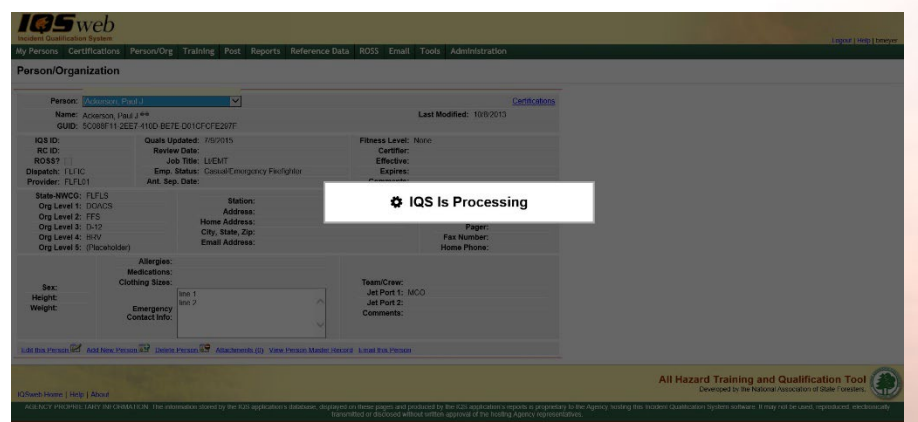

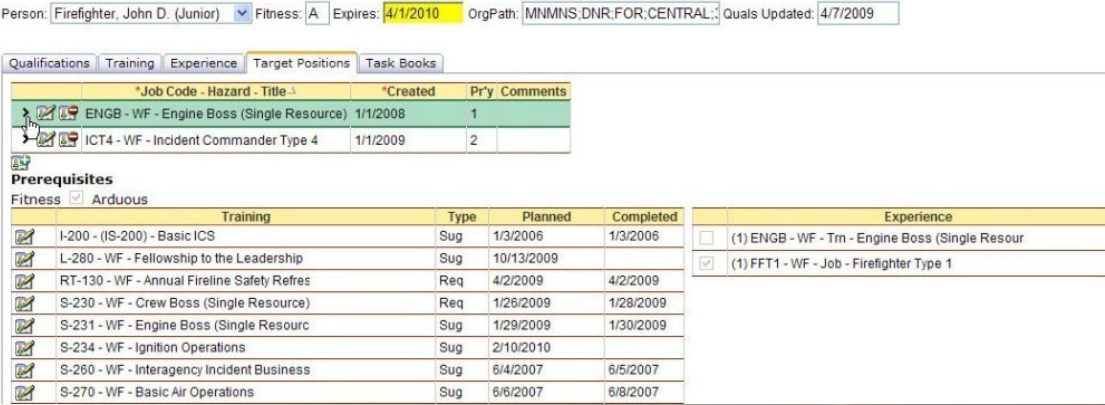

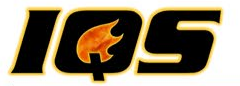

# **IQSWEB TRAINING** Getting Started

**Incident Qualification System** 

9

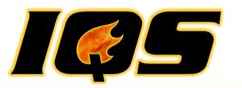

### **Getting Started Outline**

- Enable Pop-ups
- Create new users
- Add your organizations
- Assign organizational level access to users
- Enter any agency specific reference data
- Add persons to the database (Person Org)

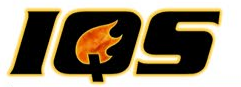

#### **Users**

#### • **Administration/Maintain Users**

- Create New
- Edit Existing
- Delete
- Assign to a Role
- Assigned to an organization
- Username and passwords are case sensitive
	- Username can be a maximum of 20 characters and allows no special characters except spaces and underscores.
	- The password must be 8 to 12 characters long and must contain at least a character from each of the following types: upper case letter, lower case letter, number and symbol  $(l, \omega, \text{\$}, \text{\&}, \text{\_})$

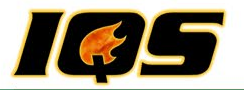

### **Organizations**

#### • **IQS/Reference Data/Organizations**

- This data includes the organizations identifier code, the organizations name, and the geographic area the unit falls within.
- The establishment of these organizations is a critical factor in the successful implementation of IQS (Role of Manager).
- State NWCG (www.nwcg.gov)
	- State-NWCG code is the National Wildfire Coordinating Group 5-letter abbreviation for organizations.

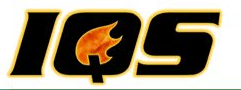

#### **Organization Considerations**

- Such as statewide, regional, or jurisdictional boundaries
- Location of facilities
- People within the IQS system can be grouped into organizations for the purpose of querying and reporting
- Data, reports, and access to the data

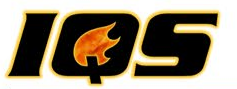

#### **Understanding Organizational Structures**

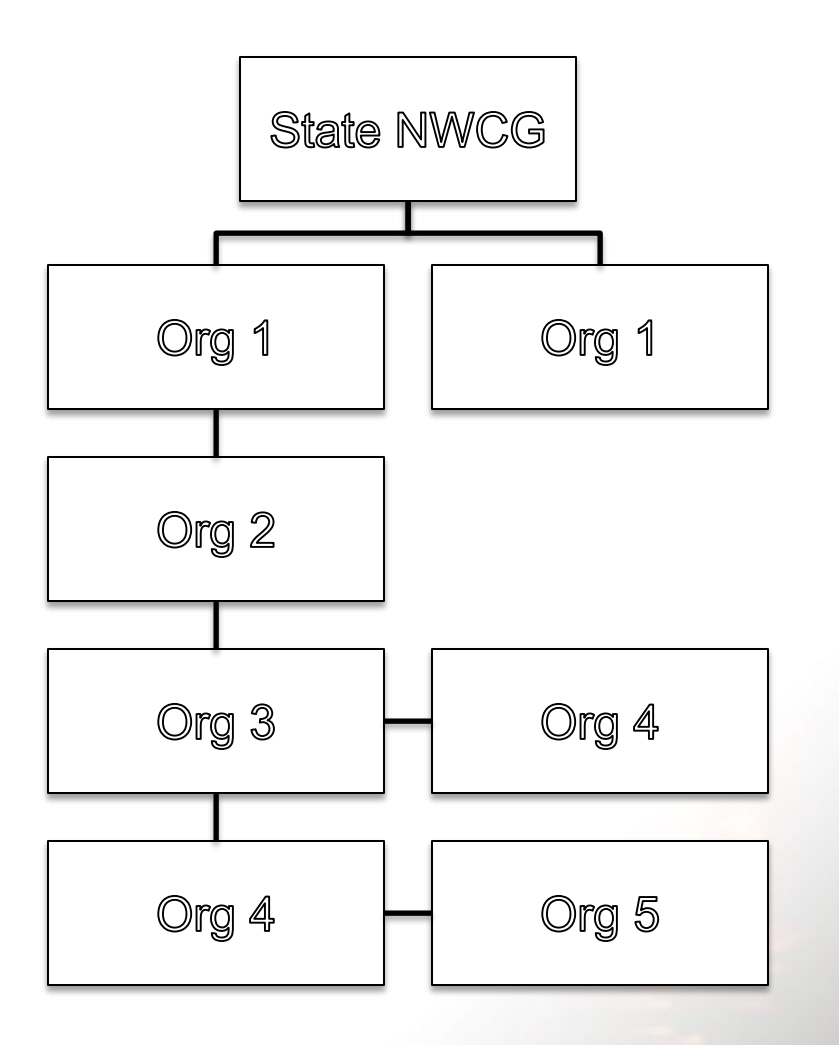

- First, people are associated with an "Organization"
	- Each person must be associated with each level's organization code
- Secondly, assign IQS users organizational Level Access (OLA)
	- Access to subsets of data within IQS

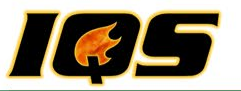

#### **People Associated with "Organization"**

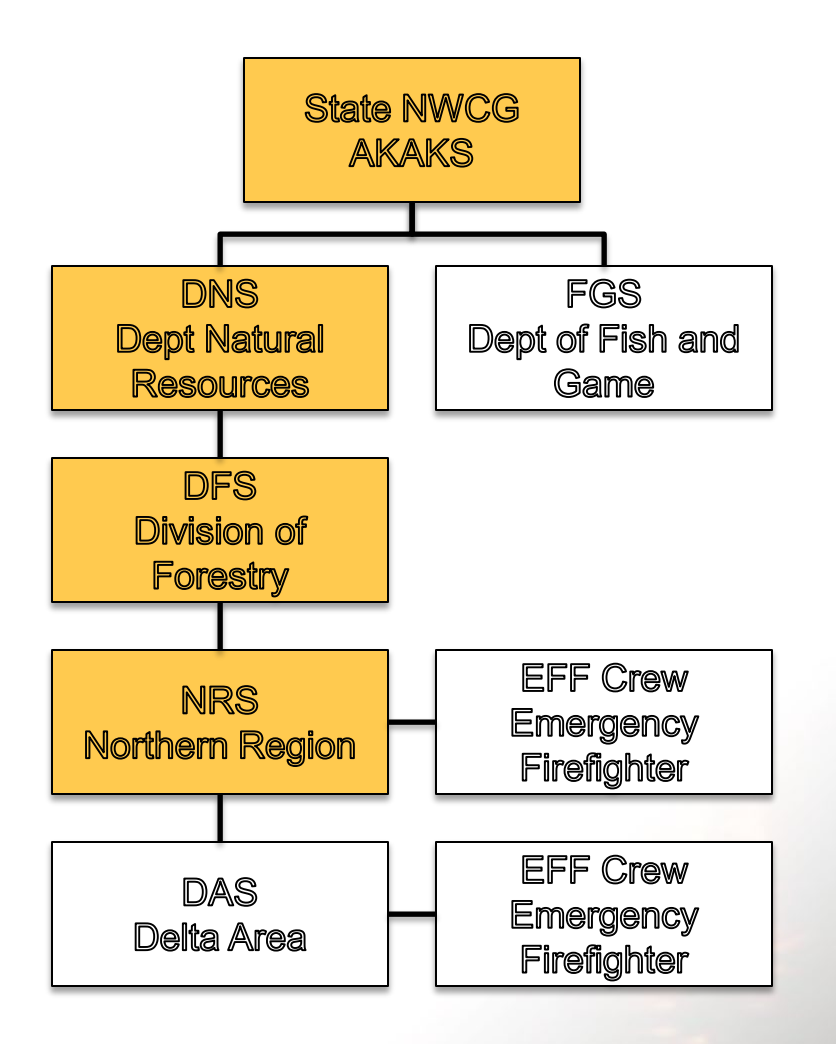

- Alan works at:
	- AKAKS (ST NWCG)
	- DNS (Org 1)
	- DFS (Org 2)
	- NRS (Org 3)
	- PH (Org 4)
	- PH (Org 5)
- AKAKS;DNS;DFS;NRS;PH;PH

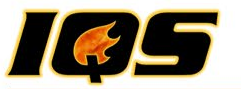

#### **People Associated with "Organization"**

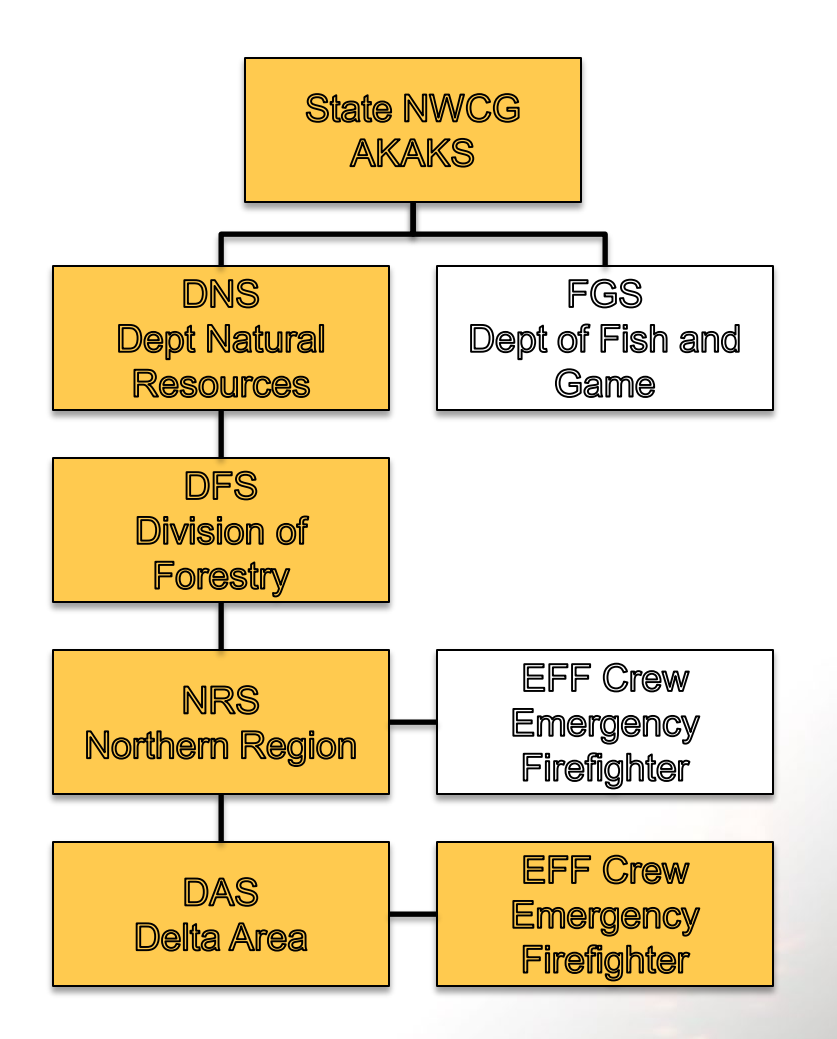

- Eric works at:
	- AKAKS (ST NWCG)
	- DNS (Org 1)
	- DFS (Org 2)
	- NRS (Org 3)
	- DAS (Org 4)
	- EFF (Org 5)
- AKAKS;DNS;DFS;NRS;DAS;EFF

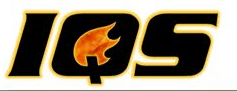

### **Organization Level Access (OLA)**

#### **IQSweb Users may:**

- Assign who may
	- Change or modify records
	- Certify and qualify individuals
	- View records
	- Issue "Incident Cards"
- Assigned to more than one **Organization**
- Restrict access to an **Organization**
- Assigned one role
- Wildcards/Placeholders
- Inheriting Rights
- Default OLA

#### **Security Roles:**

- **Manager**
	- Access to all IQSweb functions
- **Data Entry Manager**
	- All Modules except System Admin
	- Restricted access to Reference Data
- **Data Entry Support**
	- All Modules except System Admin
	- Restricted access to Reference Data
	- Limited Qualification Level Access
- **View Only**
	- Run all reports except Qualification card
- **Post, Training and Qualification Card**

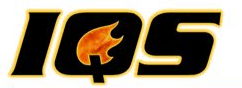

### **User: Smith Role: IQS Manager**

#### **OLA: WHENEXIST WAS SERVED AND MOTOR MOTOR SERVED AND THE UPPER STATES OF A REPORT OF A REPORT OF A REPORT OF A Not Necessary**

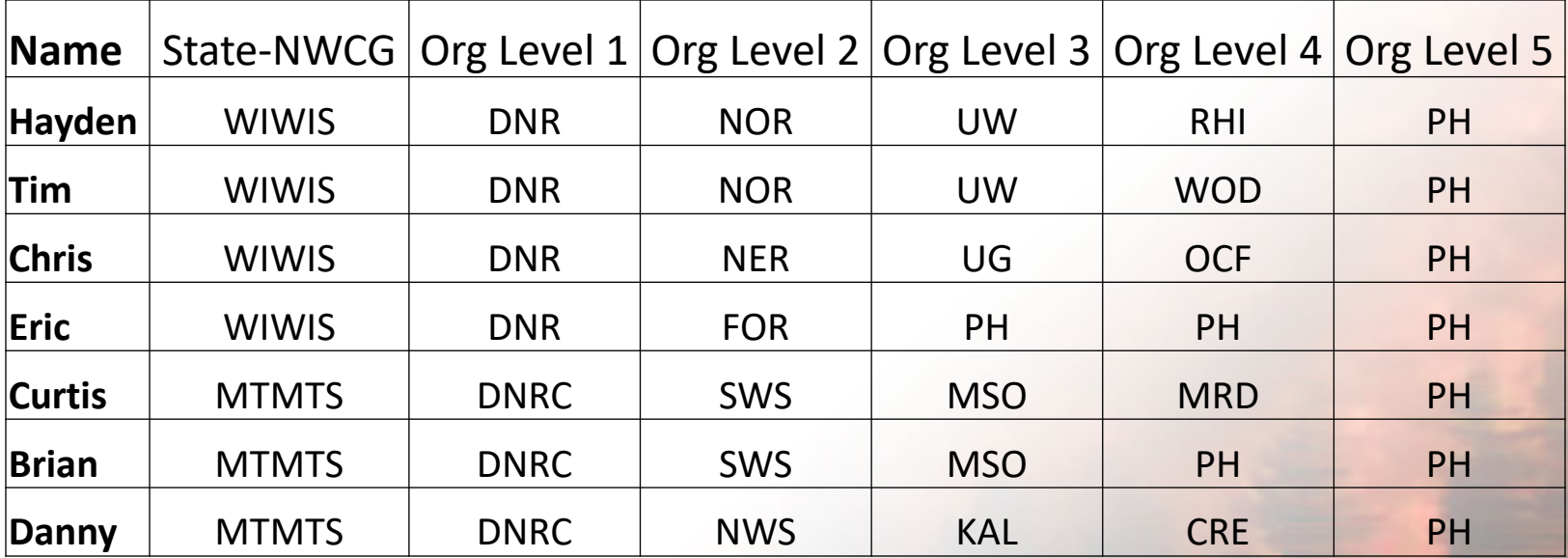

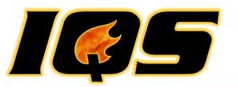

### **User: Jones Role: Data Entry OLA: WIWIS;DNR;NOR;WILD;WILD;WILD**

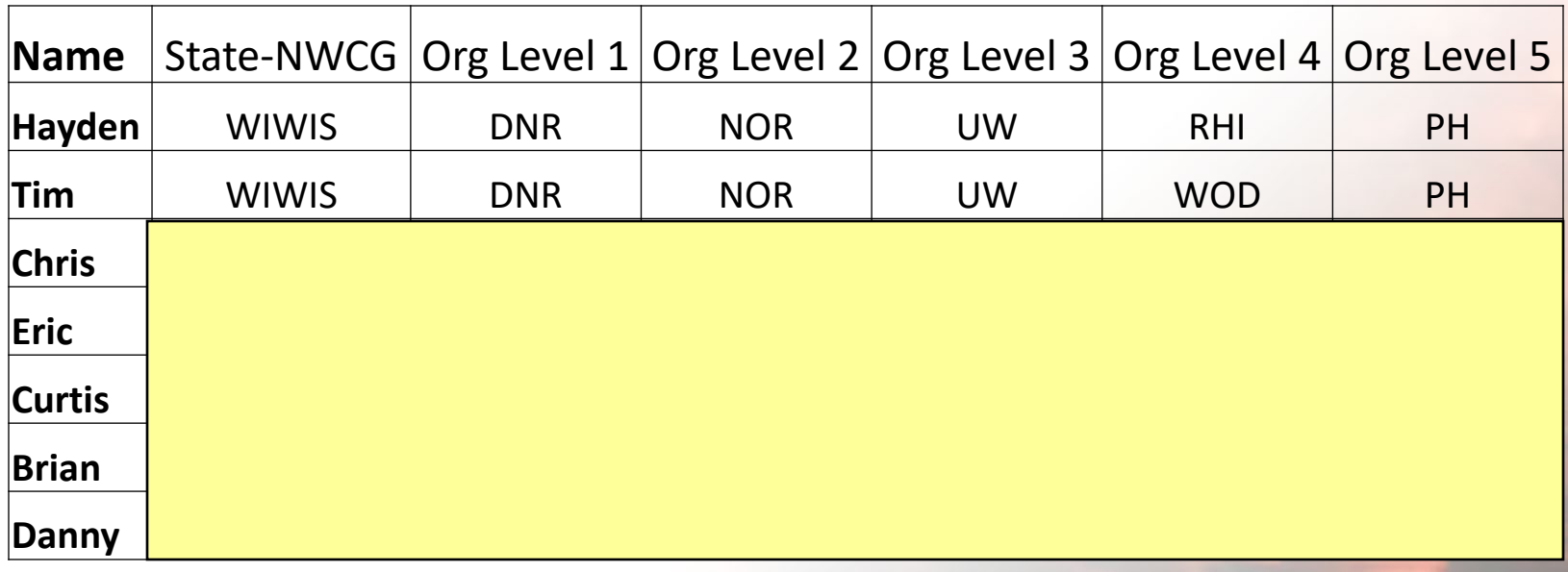

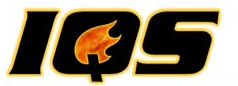

### **User: Craig Role: View Only OLA: WIWIS;DNR;WILD;WILD;WILD;WILD**

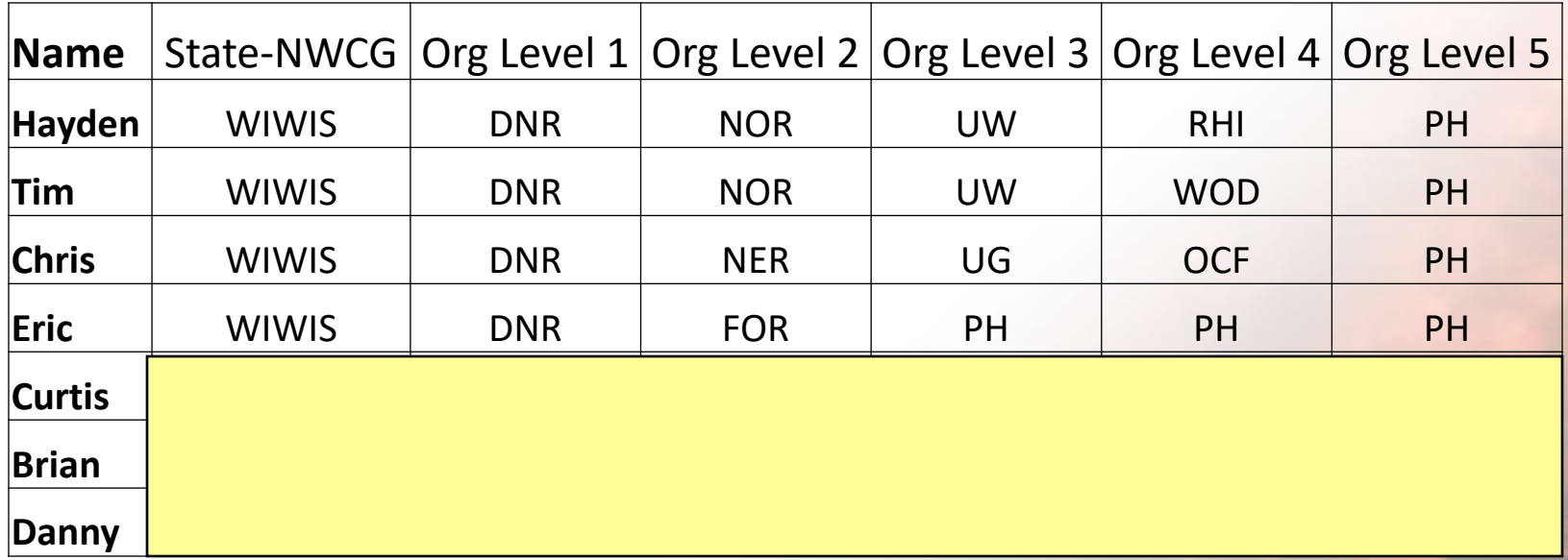

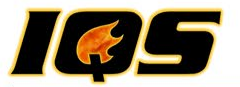

#### **User: Eric Role: Post OLA: MTMTS;DNRC;WILD;WILD;WILD;WILD**

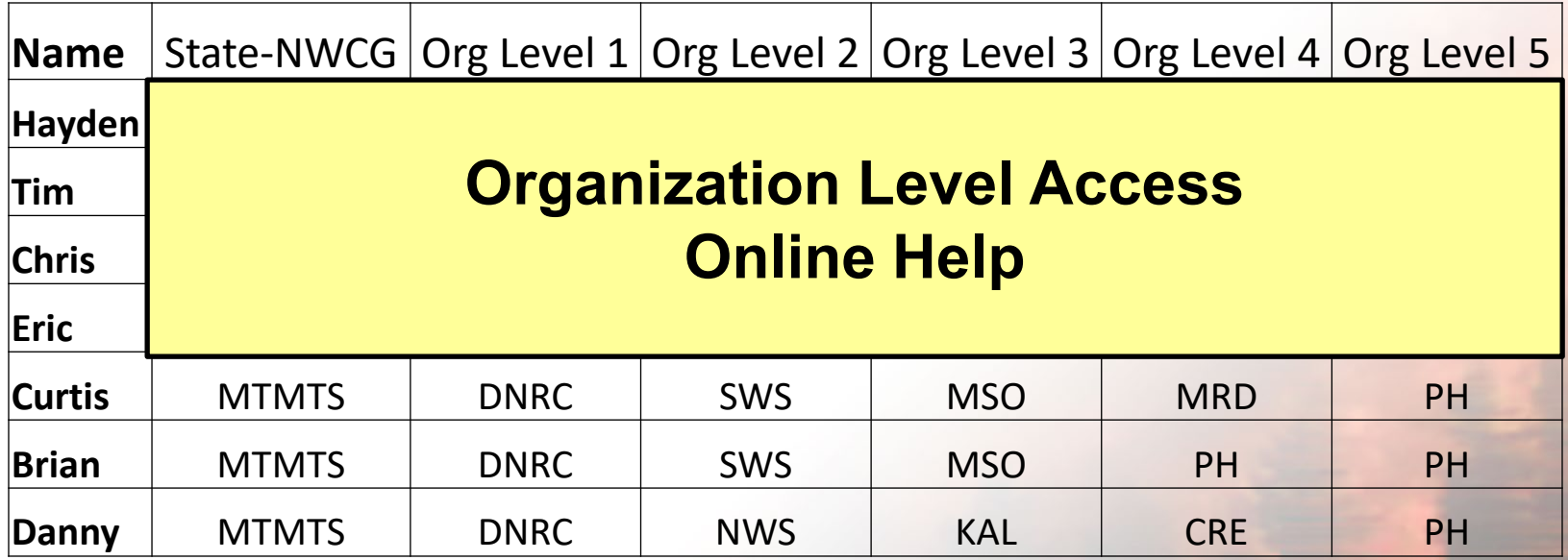

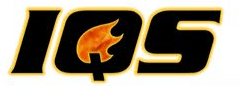

# **IQSWEB TRAINING** Reference Data

*TRAINING SITE URL GOES HERE*

**Incident Qualification System** 

22

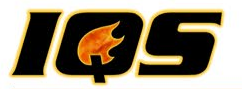

#### **Reference Data**

- **IQS/Reference Data**
	- Issuers and Certifiers
	- Other data that is used for lookup and validation specific to your organization
	- Set expiration and warning periods
	- IQS user assigned the role of Manager
- Data Entry User
	- Station Address
	- Teams or Crews
	- Training Locations

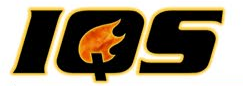

# **IQSWEB TRAINING** My Persons

**Incident Qualification System** 

24

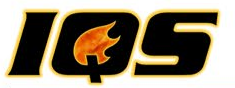

### **My Persons**

- Filtering
- Search
- Warning and Alerts
- Links
- No Update to data

- Quick Tip
	- Another Page

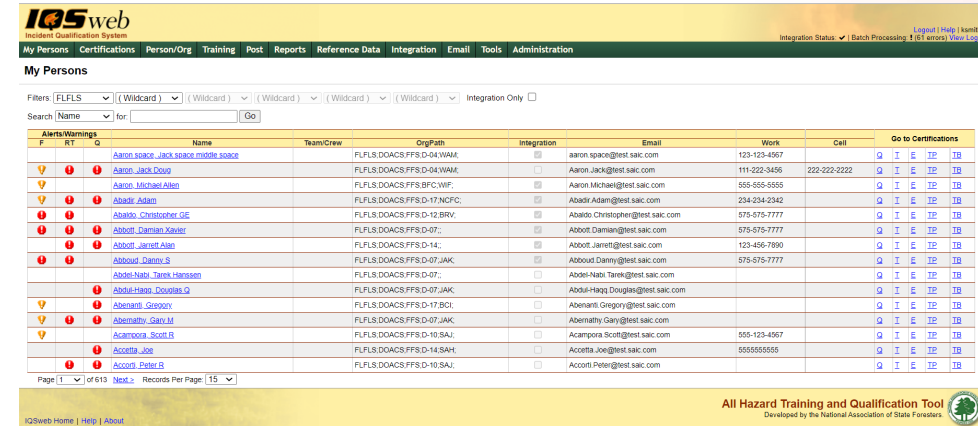

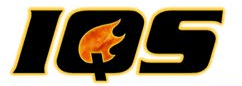

# **IQSWEB TRAINING** Person Org

**Incident Qualification System** 

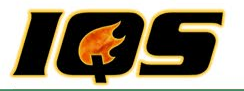

#### **Person Org**

- Required data is displayed in fields with "green" background displayed in Edit or Add mode
- **Navigating Person Org**
	- Navigate one record at a time in alphabetical order, use the Next/Previous First/Last navigation buttons
	- Directly to a person, click the Person drop-down list
	- search feature of the drop-down , begin typing the persons last name.
	- The "Certifications" link

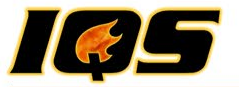

# **IQSWEB TRAINING** Qualifications and Certifications

**Incident Qualification System** 

28

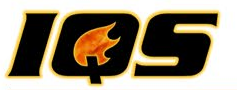

#### **Certification and Qualifications Objectives**

- Document (Garbage in Garbage Out)
	- Target Positions
	- Training
	- Taskbooks
	- Experience (Post Experience)
	- Qualifications

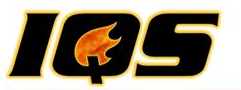

#### **Entering Records from Historical Data**

- 1. Add people (Person/Org)
- 2. Post Fitness (can be entered on Person/Org screen or Post Fitness screen)
- 3. Target Positions
- 4. Training Courses completed and planned
- 5. Task Books completed and initiated
- 6. Current Qualifications
- 7. Experience

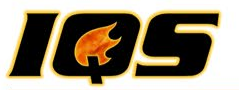

#### **Entering Records for a New Person**

- 1. Add person (Person/Org)
- 2. Post Fitness (can be entered on Person/Org screen or Post Fitness screen)
- 3. Target Positions
- 4. Plan Training as identified in the Target Position
- 5. Initiate Task Books

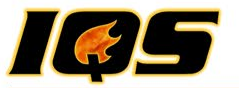

### **Certifications**

- Qualifications
- Training
- Experience

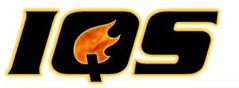

# **Posting**

- Fitness
- Incidents/Experience
- Refresher Training
- Certifications

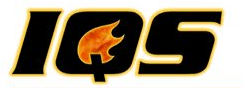

#### **Post Fitness**

- Group Updates
- Individual Updates
	- Person Org Screen
- If your Agency does not use the Pack test/fitness standards, Do Not Enter Data in This Section
- Expiration & Warning Periods to override fitness requirements

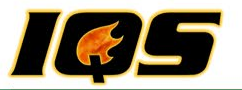

#### **Post Incidents/Experience**

- Incidents can be added, edited, or deleted
- Record incident personnel assignments
- Incidents entered here are used to record an individual experience record through Certifications option
- Post the experience for many individuals at one time to the incident
- Same Certifications Edits and Checks applied
- Import IROC Experience

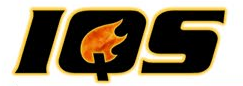

Incident Qualifications System

# **DAY TWO**

**Incident Qualification System** 

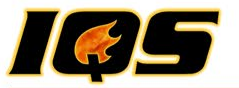

#### **Considerations for Determining Workforce Needs**

• Incident Records

• Workforce Requirements

• Availability

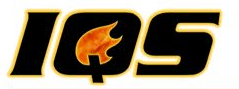

#### **'Real World'**

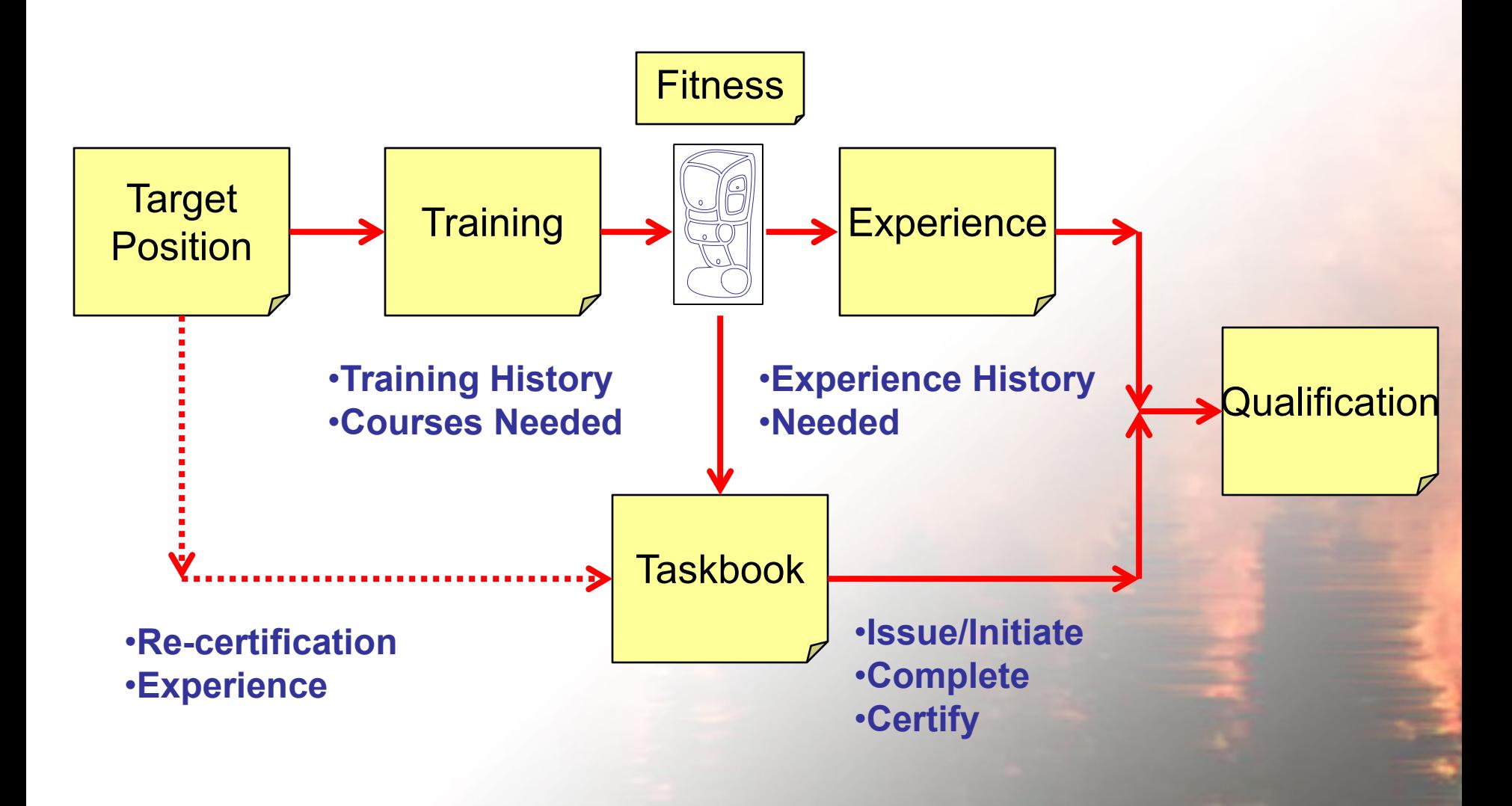

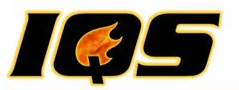

#### **Training Management – Workforce Development**

- Target Positions
	- Planned Training
- Taskbooks
- Review Help section on Certifications Edits and Checks

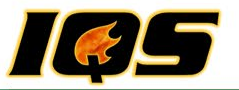

# **Training**

- Needs Analysis
- Reports
	- Needs Analysis Detail/Summary
	- Qualifications to Expire
	- Courses Needed by
	- Training Candidates
	- Refreshers Needed
	- Training Missing

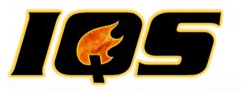

# **Training**

- Course Schedule
	- Add/Edit/Delete Courses
		- Instructors and Coordinators
		- Travel Expense spreadsheet form on website
	- Select Students
		- Filters
		- Course Announcement
		- Email
		- Nomination Form
		- Course Roster

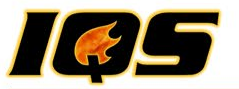

# **Training**

#### • Course Schedule

- Post Course Results
	- Update Instructor Histories
	- Print Certificates
- Reports (Course)
	- Roster History
	- Instructor History

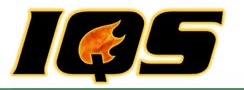

#### **Reports and Tools**

- Pick Favorite report and share with the class. Report has to be unique from others previously shared.
- Change Password
- Transfer Persons (IQSweb/IQCS)
- Export Data
- Delete Persons
- Cleanup Utility

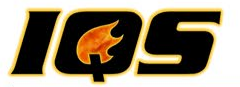

#### **Resource Integration**

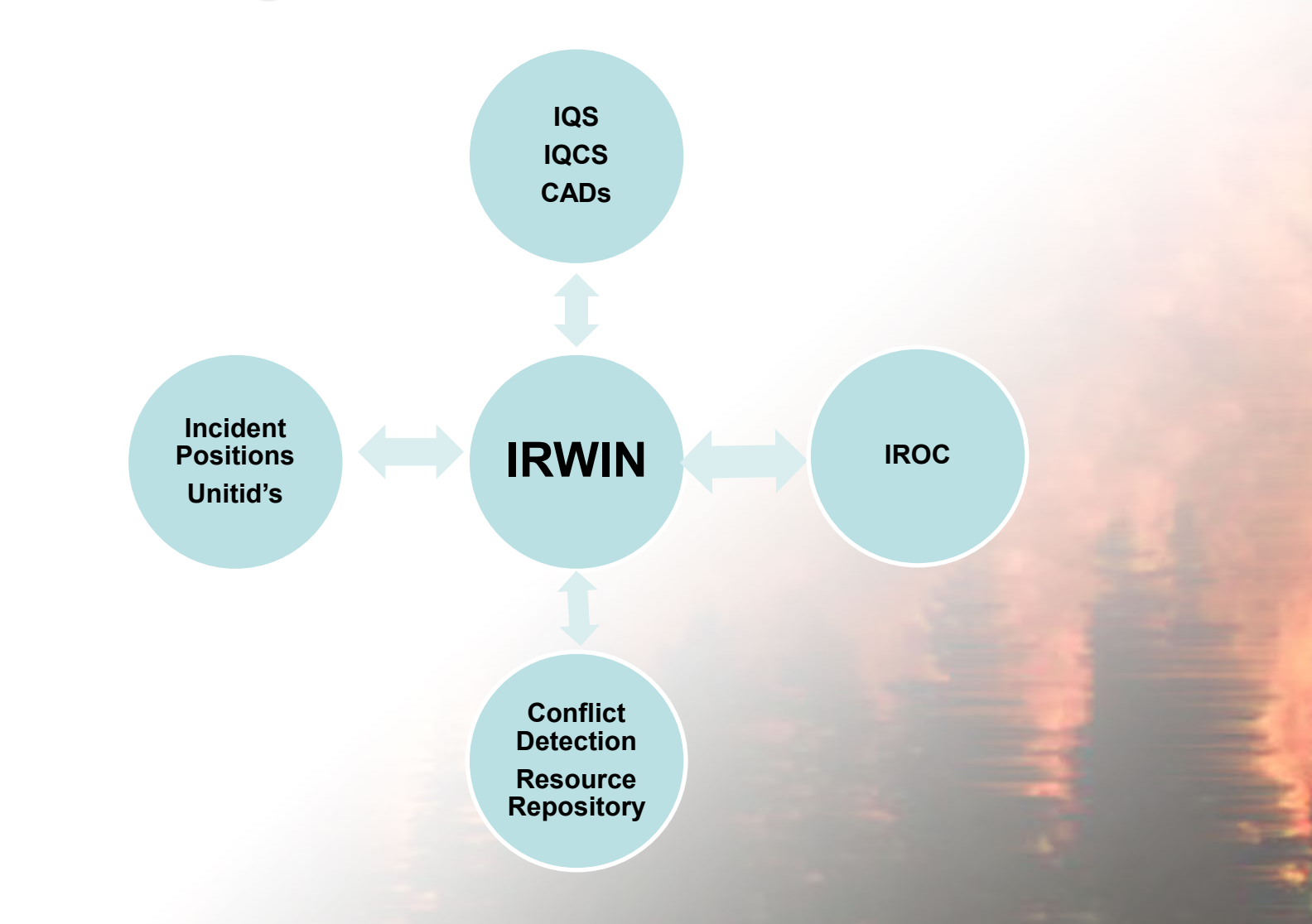

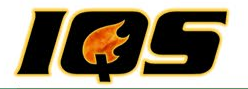

#### Add a person successfully to IRWIN

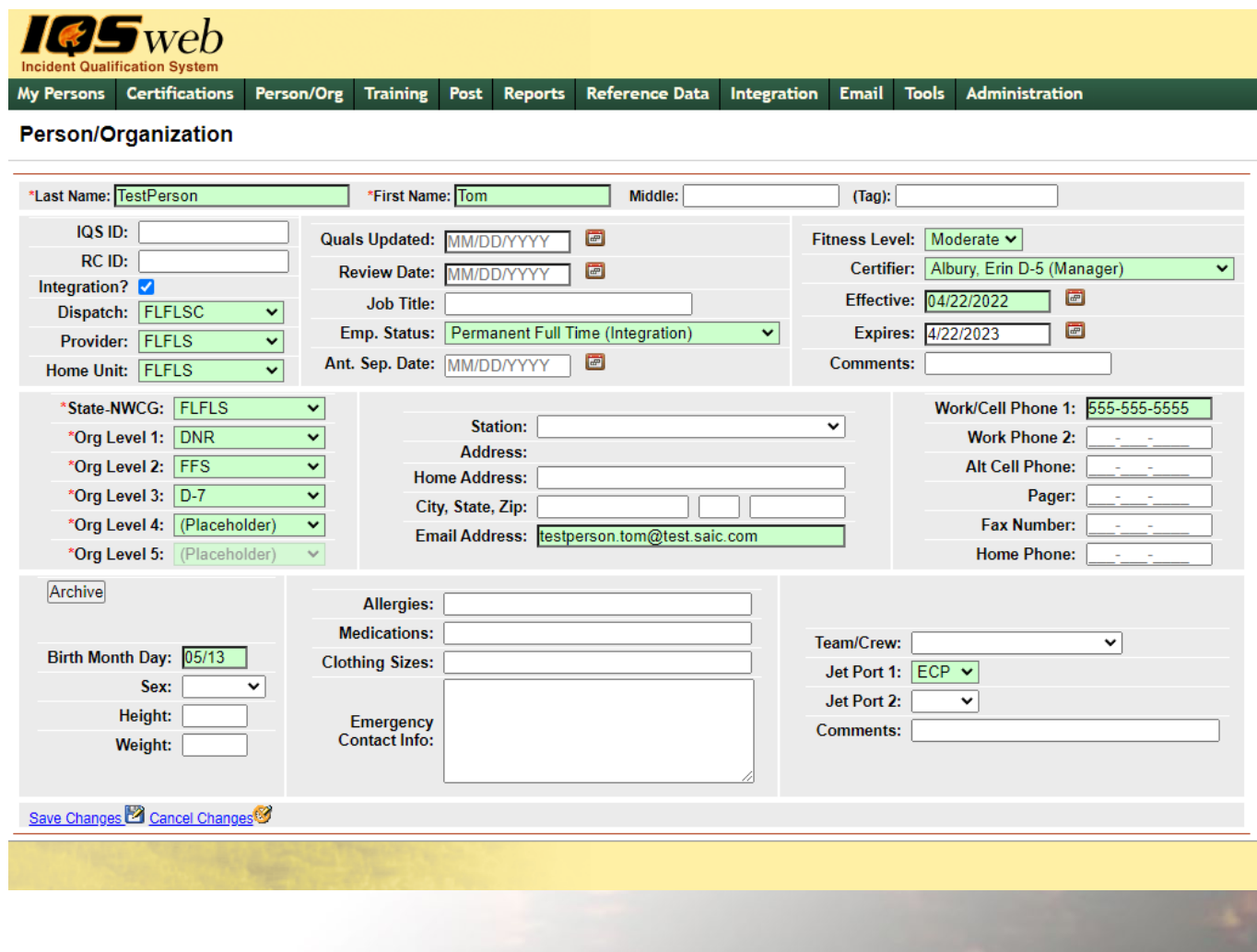

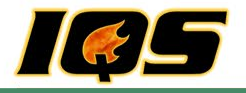

#### Update works normally

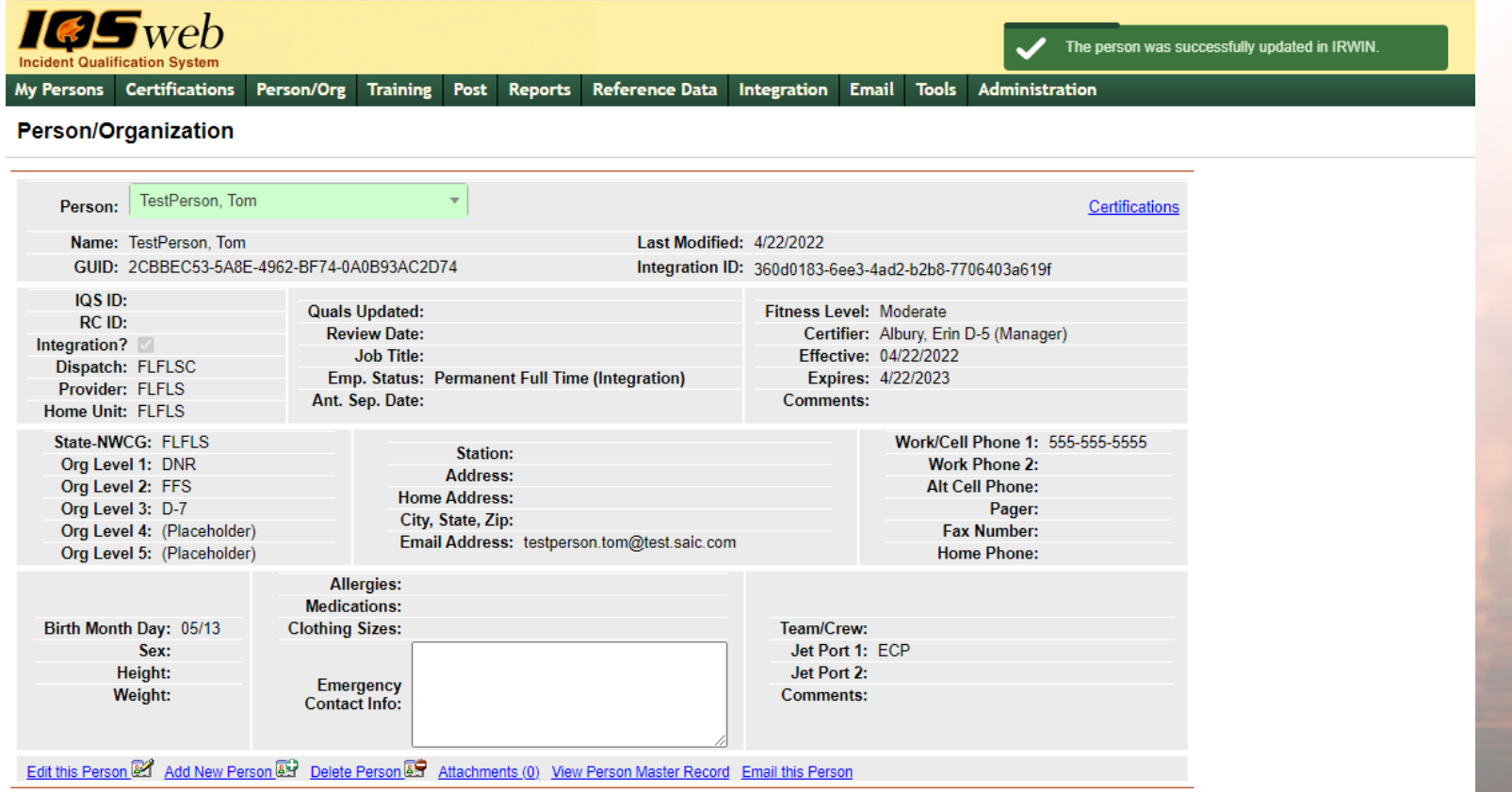

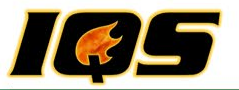

Changing the last name, birth month day, or home unit will trigger a conflict and IRWIN quarantines the record

#### Person/Organization

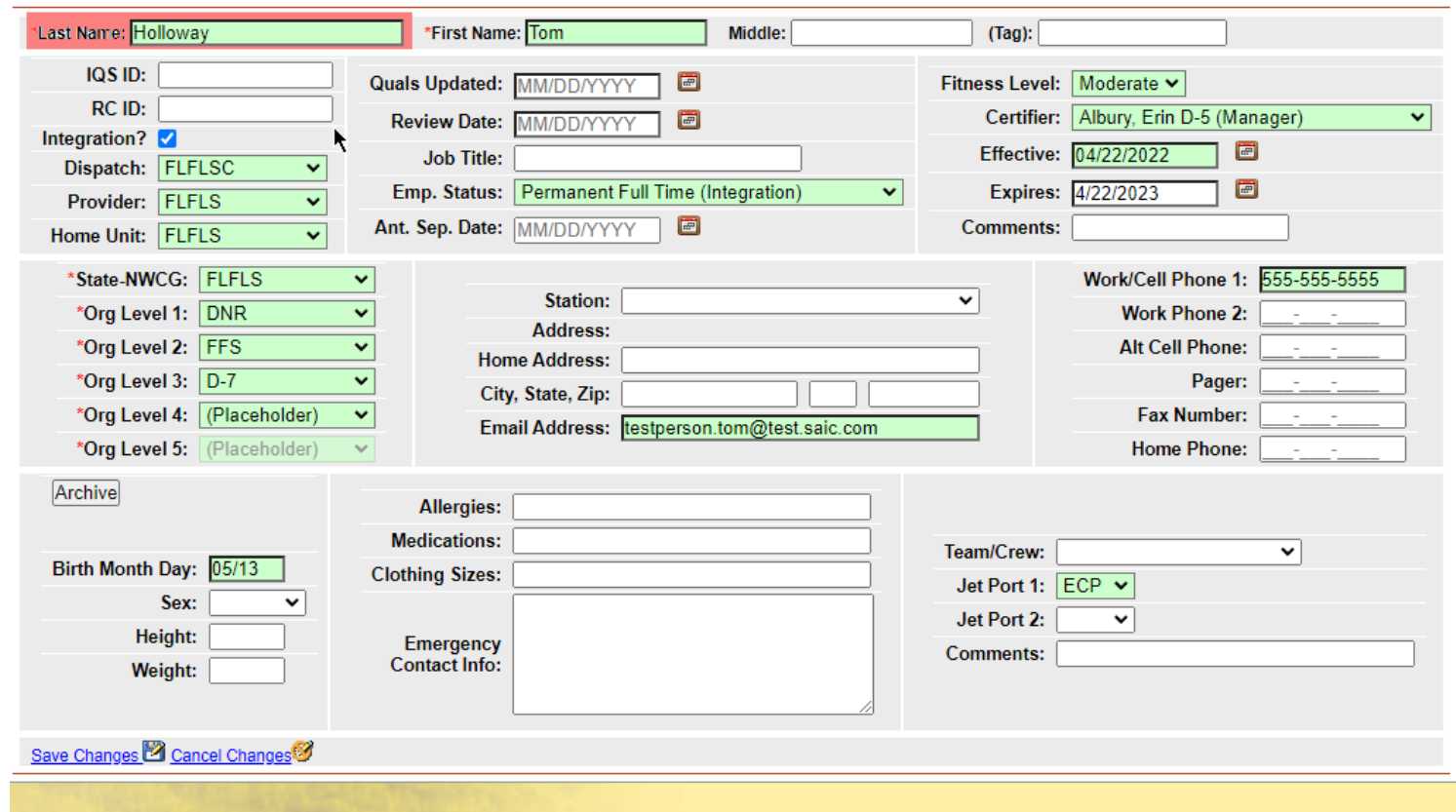

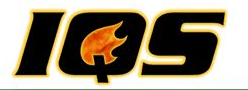

#### IQSweb notifies the user that there is a resource conflict

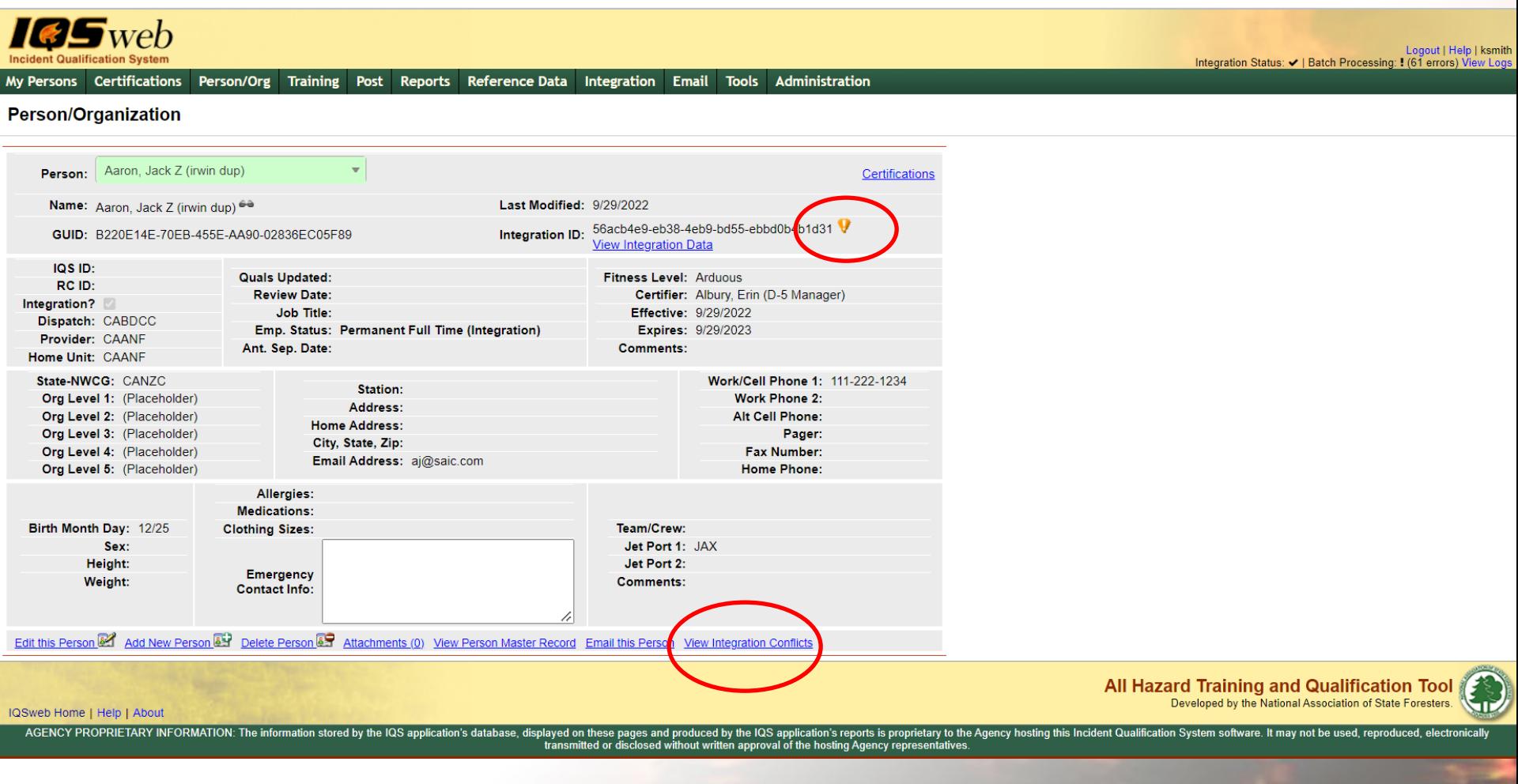

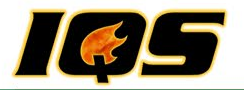

#### IQSweb notifies the user that there is a resource conflict

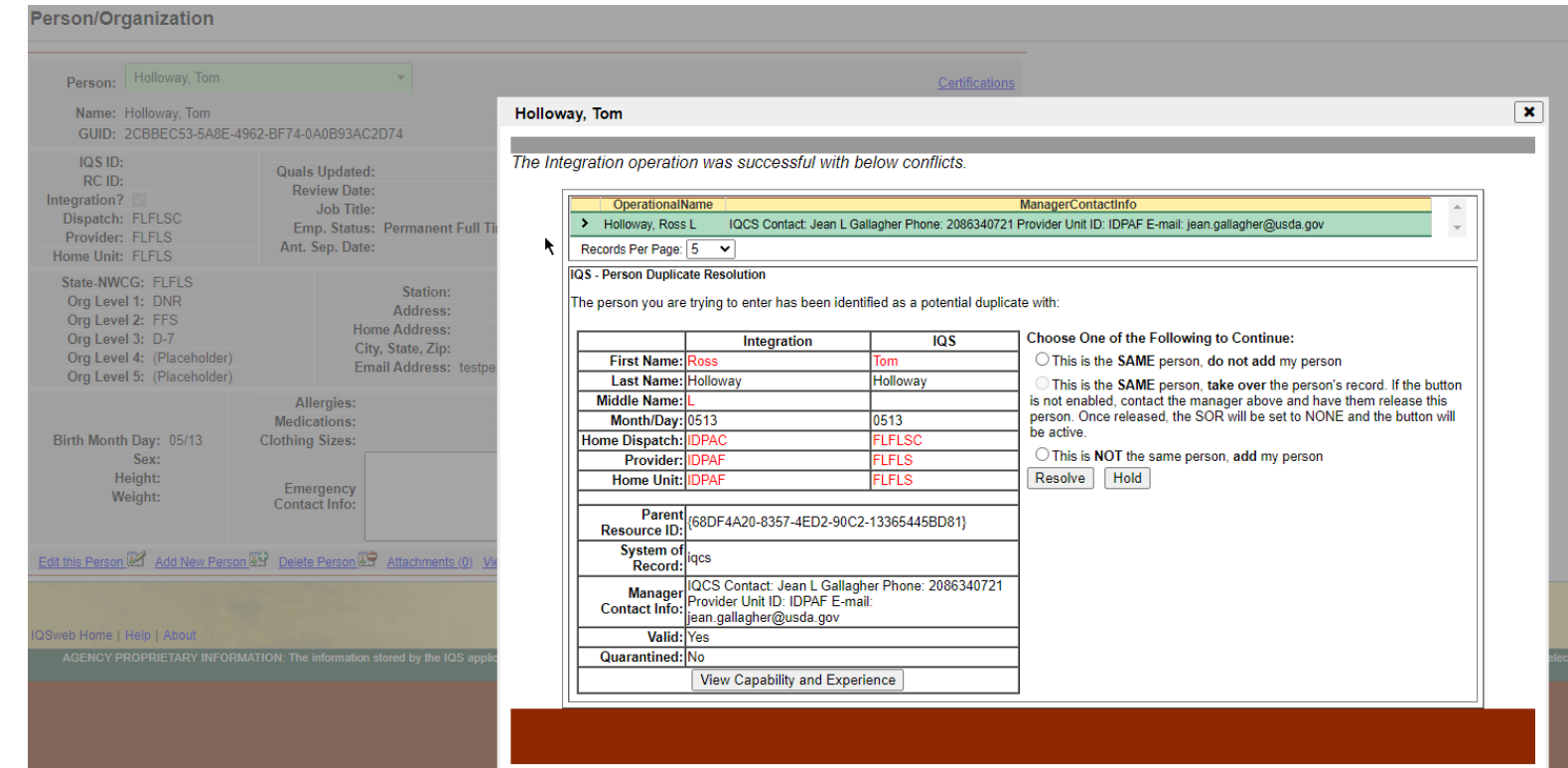

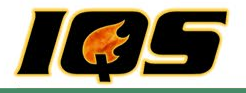

#### Resolve the conflict

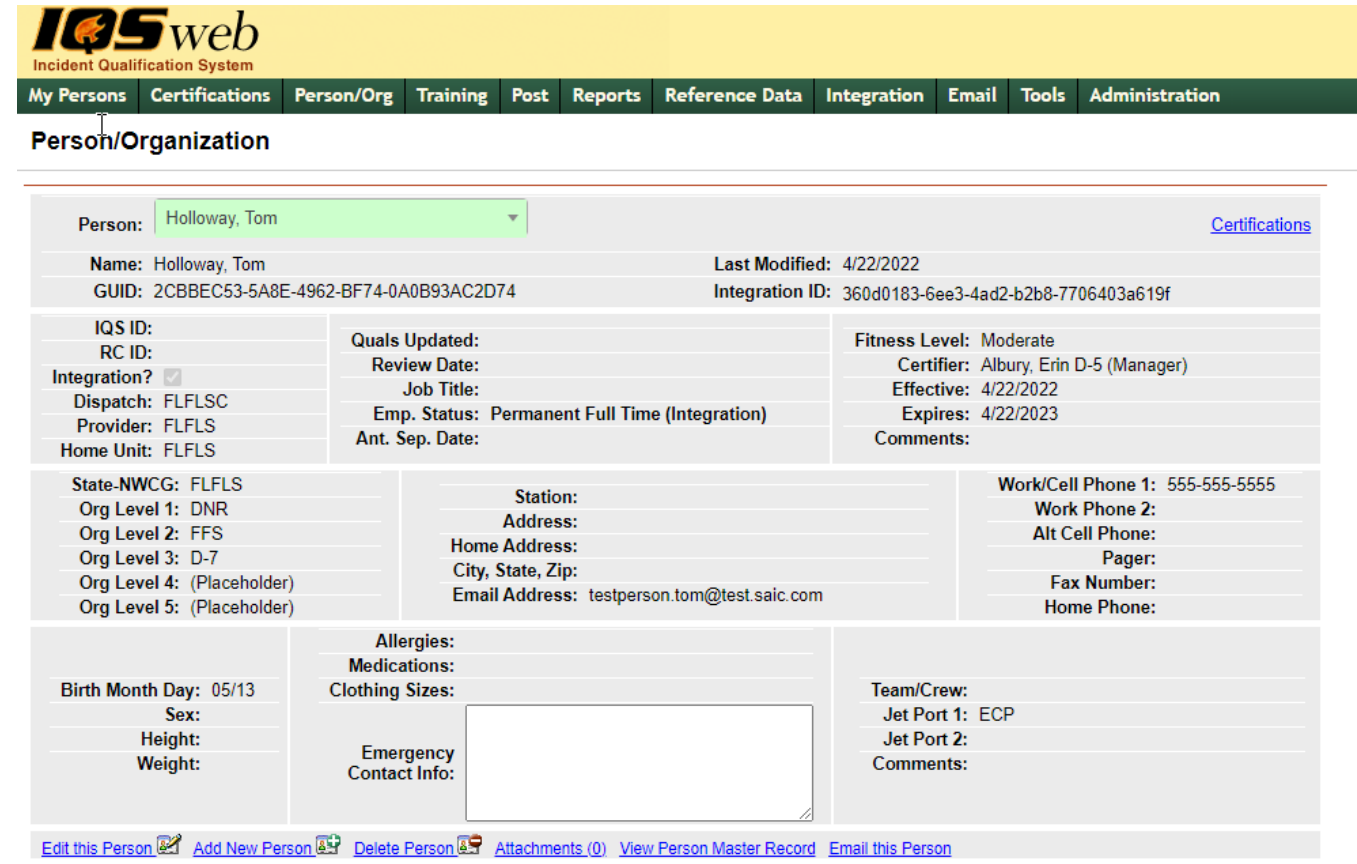

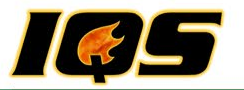

### **IQSweb Support**

- 1. Local/State Support Contacts on website
- 2. IQSweb Regional Contacts
- 3. Contractor

**Training** 

- Presentation
- Help
- Website